佐賀大学 海洋エネルギー研究センター 今井康貴

目的

- ・様々なデータを地図に載せる。
- ・ユーザーの要求に応じて描画形式を変える。

GMT(Generic Mapping Tools)

- ・ハワイ大学が開発した無料のソフトウェア
- ・誰でもダウンロード可能(http://gmt.soest.hawaii.edu/)
- ・できること

今日の講習内容

- 1 概要
- 2 海岸線を描く(初級)
	- ・pscoast 海岸線を描く。中を塗りつぶしたら陸地が描画できる。
	- ・psxy 地図中に線を引く。EEZ の線記入
- 3 グリッドデータ (grd) ファイルを描画する (中級)
	- grd データ→gmt 形式になったデータ (netCDF バイナリ)
	- ・grdimage グリッドデータを描く。
	- ・grdcontour グリッドデータを等高線で描く。
- 4 xyz データからグリッドデータ(grd)を作成する(上級)
	- ・xyz データから所望の格子 grd データを作る
	- ・不要データの除去
	- ・nearneighbor

## 1.概要

 A エディタで gmt コマンドが記述された bat ファイル編集 B bat ファイル実行。結果を確認する C 希望する結果が出るまで手順 A から繰返す

## 2 海岸線を描く(初級)

例1:ex1.bat(海岸線) pscoast -R120/160/15/50 -Jm0.1 -B1g10a10 -P -W0 > ex1.ps

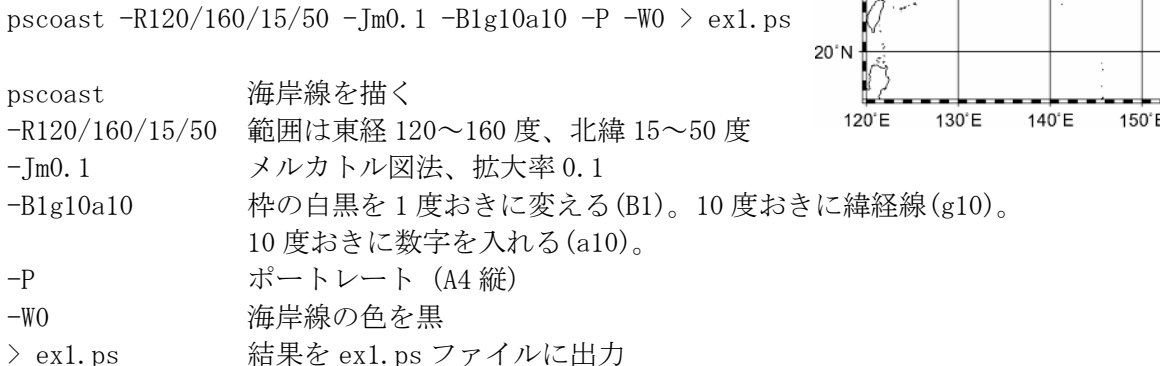

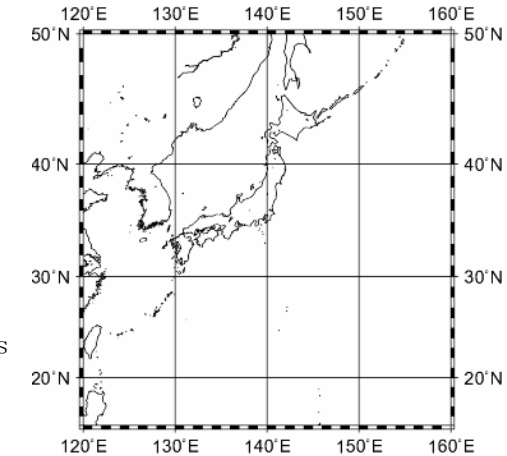

例2:ex2.bat(海岸線+EEZ) pscoast  $-R120/160/15/50$  -Jm0.1 -B1g10a10 -P -G0 -K > ex2.ps psxy eezipn1.txt  $-R$  -Im  $-W0$  -L  $-0$   $\gg$  ex2.ps

pscoast -R120/160/15/50 -Jm0.1 -B1g10a10 -P までは例1と同じ -G0 海岸線内側を黒色で塗りつぶす。-W0 から変更 -K 次行の命令が続く 50°N  $>$ ex2.ps

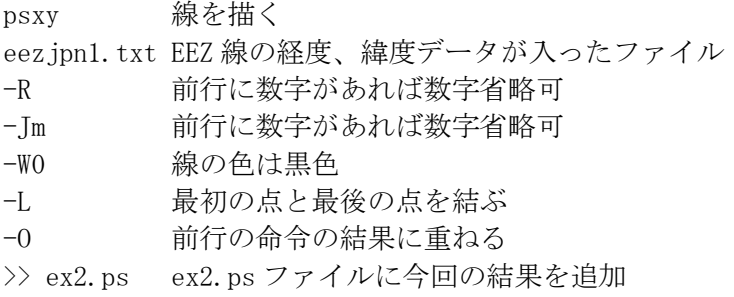

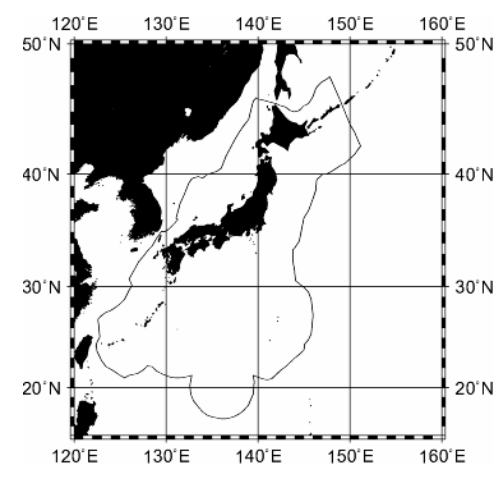

## 3 グリッドデータ (grd) ファイルを描画する (中級)

例3:ex3.bat(表面水温) makecpt  $-$ Chaxby  $-Z$   $-$ T0/36/2  $>$  sst.cpt grdimage sst0000.grd  $-R120/160/15/50$  -Jm0.1 -P -B1g10a10WeSN -Csst.cpt  $-Q - K > ex3$ .ps psscale  $-D4.4i/2i/4i/0.18i$  -Csst.cpt  $-B/\text{:degC}: -0 - K \gg \text{ex3.ps}$ pscoast  $-R$  -Jm  $-GO$  -O  $-K$   $\gg$  ex3.ps psxy eezjpn1.txt  $-R$  -Jm  $-W0$  -L  $-0$   $\gg$  ex3.ps

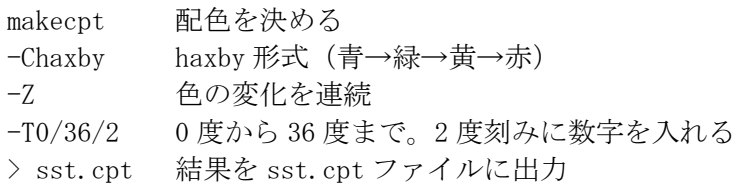

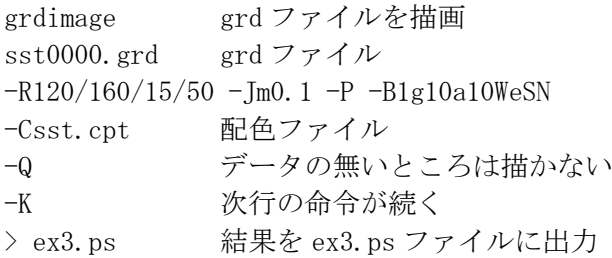

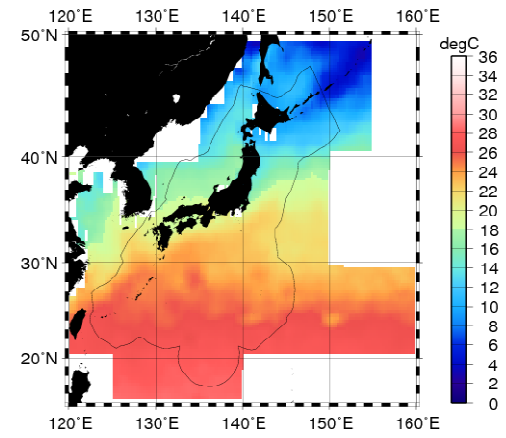

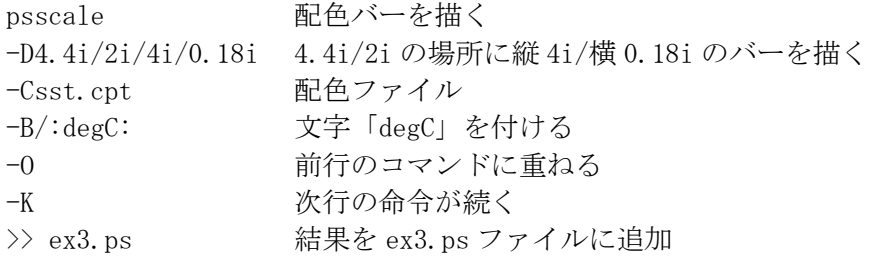

※grdimage を grdcontour に代えると等高線になる grdcontour sst0000.grd  $-R120/160/15/50$  -Jm0.1 -P -B1g10a10WeSN -Csst.cpt -W+ -Q -K > ex3.ps

## 4 xyz データからグリッドデータ(grd)を作成する(上級)

「経度 緯度 温度」が入ったテキストデータを作成する。温度データが無い行は削除。

例4:0-600m の温度差ファイル「dif0060.txt」から「dif0060.grd」を作る ex4.bat nearneighbor dif0060.txt -Gdif0060.grd -I0.25 -S2 -R120/160/15/50 -V

nearneighbor grd ファイル作成 dif0060.txt 元になる xyz ファイル -Gdif0060.grd 出力ファイル -I0.25 間隔 0.25 度 -S2 自分から直径2度以内のデータを使用 -R120/160/15/50 データを作る範囲 -V 途中の情報を詳しく出力

5 温度差の描画(ex5.bat)

・エクセルファイルから「経度 緯度 温度差」ファイルを作成する。

・nearneighbor コマンドで grd ファイルを作成する。

・以下のコマンドで描画。結果は次頁に。

makecpt  $-\text{Chaxby } -Z - T0/30/2 > \text{grding.}$ 

```
grdimage dif0600.grd -R120/160/15/50 -Jm0.1 -P -B1g10a10WeSN -Cgrdimg.cpt -Q -K >
grdimage.ps
```
psscale  $-D4.4i/2i/4i/0.18i$  -Cgrdimg.cpt  $-B/\text{:degC: } -0 \text{ -K} \gg$  grdimage.ps

pscoast  $-R$  -Jm  $-Di$  -W0 -G0 -O -K  $\gg$  grdimage.ps

psxy  $-R$  -Jm eezjpn1.txt  $-W0$  -L -0 -K >> grdimage.ps

psxy  $-R$  -Jm eezjpn2.txt  $-W0$  -L -0 -K >> grdimage.ps

psxy  $-R$  -Jm eezjpn3.txt  $-W0$  -L  $-0$   $\gg$  grdimage.ps

以上

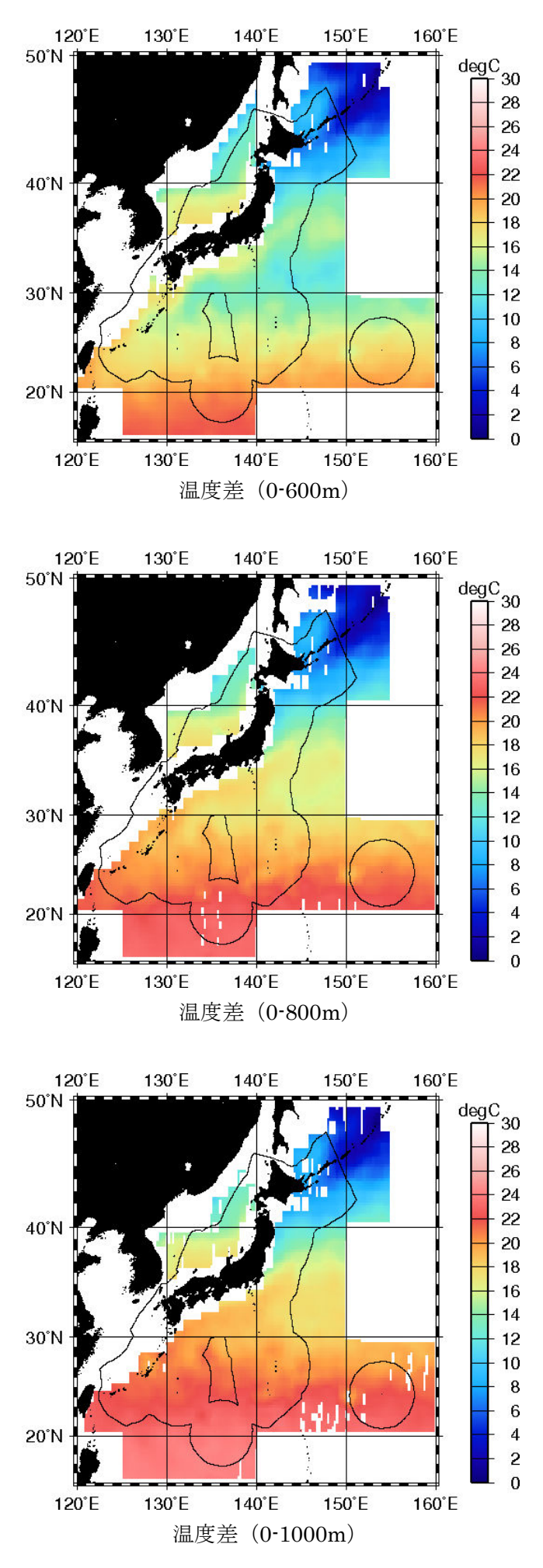

4